# **ООО «АВТОМАТИКА»**

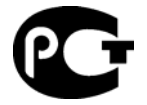

# РЕЛЕ РЕАЛЬНОГО ВРЕМЕНИ

# **ВЕХА-РВ**

# **Паспорт**

## **Руководство по эксплуатации**

# **Rev. 2.0 (29.08.07)**

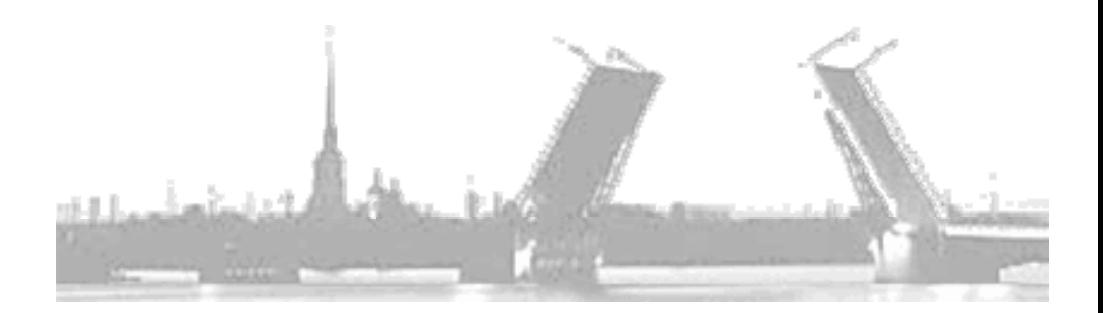

**Санкт-Петербург 2007** 

#### **1. НАЗНАЧЕНИЕ**

Реле реального времени ВЕХА-РВ (далее прибор) предназначено для автоматизации производственных и бытовых процессов, связанных с программным управлением объектом в темпе реального (календарного) времени.

Прибор позволяет создавать как суточные, так и недельные программы управления объектом - циклограммы. Отработка циклограммы происходит непрерывно и циклично.

Максимальное число событий циклограммы в суточном режиме до 165, а в недельном до 161 (до 23-х событий за сутки).

Время события задаётся с точностью до 1 секунды. События определяются пользователем как время события и действие (включить или выключить исполнительное устройство).

Прибор обеспечивает возможность подключения датчика освещённости. При этом, имеется возможность задания времени реакции датчика (его чувствительности), для фильтрации ложных кратковременных изменений уровня освещённости, возникающих изза каких-либо факторов (облака, посторонние предметы и т.д.).

### **2. УСТРОЙСТВО**

Прибор содержит энергонезависимую память для хранения циклограмм и часы реального времени с автономным источником электропитания.

Прибор оборудован яркими, хорошо читаемыми светодиодными индикаторами. На основном четырёхразрядном индикаторе в рабочем режиме отображается текущее время, а при программировании значения параметров. На дополнительном одноразрядном индикаторе, в зависимости от ситуации, отображается имя параметра или день недели. Светодиоды ЧАС, МИН, СЕК отображают формат времени, а светодиоды ON, OFF состояние реле, отрабатывающего циклограмму.

Прибор содержит одно основное выходное коммутационное устройство, тип которого определяется при заказе реле, оптосимистор, или оптотранзистор с открытым коллектором.

Прибор оборудован дискретным входом СТОП для подключения выносного переключателя, располагающегося в любом удобном месте на пульте оператора.

Доступ к элементам меню прибора осуществляется посредством трёх кнопок с лицевой панели прибора.

Прибор выпускается в двух видах корпусов: щитовом (Щ) и настенном (Н).

**Опция:** Прибор оборудуется дополнительным дискретным входом для подключения *датчика освещённости* или любого другого логического сигнала, а также стабилизированным источником постоянного напряжения 24Вх30мА, и дополнительным коммутационным устройством (реле, оптосимистор, оптотранзистор с ОК), которое отрабатывает сигналы, поступающие с датчика освещённости. Выход источника питания выводится на клеммную колодку прибора.

#### **3. ТЕХНИЧЕСКИЕ ДАННЫЕ И ХАРАКТЕРИСТИКИ**

Прибор выпускается по ТУ 4278-001-79718634-2006 и имеет сертификат соответствия № РОСС RU.МЛ03.Н00039. Технические данные представлены в таблице 3.1.

*Таблица 3.1*

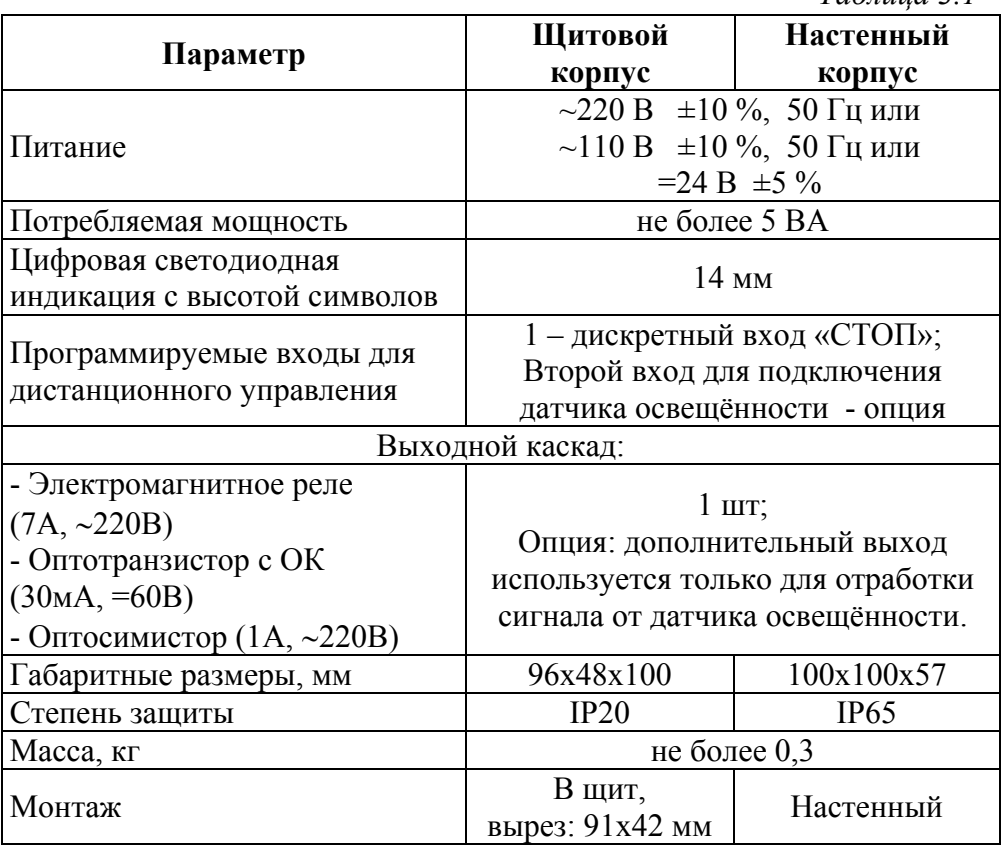

#### **4. ЭКСПЛУАТАЦИЯ**

Перед включением прибора, необходимо убедиться в правильности подключения первичных датчиков и внешнего оборудования.

Соблюдение полярности включения активных датчиков является обязательным условием правильного функционирования прибора и самих датчиков.

После первого включения прибора Вам потребуется настроить его параметры под требуемую конфигурацию. Для этого необходимо пройти простую процедуру задания параметров прибора. На что затрачивается не более 5 минут Вашего времени.

#### **4.1 Структура меню**

После включения прибор находится в рабочем режиме. На основном индикаторе отображается текущее время в формате часыминуты. Информационные светодиоды отображают формат времени и текущее состояние Реле1. Отрабатывается заданная циклограмма.

Если прибор не находится в рабочем режиме, и при этом пользователь не воздействовал на кнопки управления более двух минут, то прибор автоматически возвращается в рабочий режим.

В рабочем режиме, нажимая кнопку «Вправо», возможно просматривать следующие параметры:

- текущее время с точностью до секунд;

- текущую дату;
- текущий год.

Следующее нажатие кнопки «Вправо» возвращает прибор в своё обычное состояние.

Структура меню прибора отражена на рисунке 4.1:

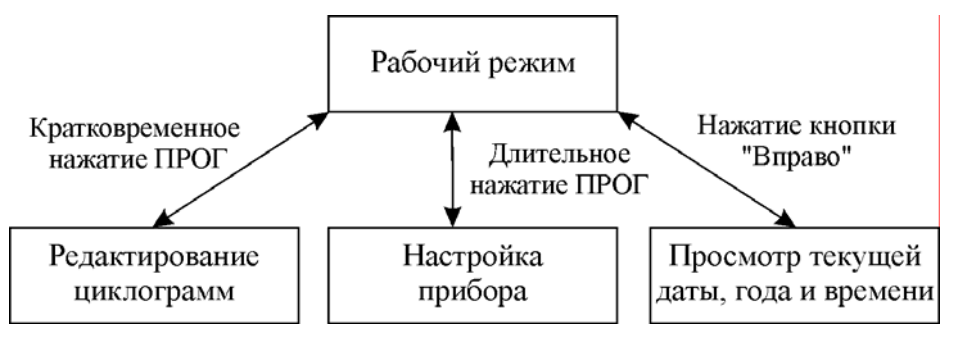

Рис. 4.1. Структура меню

#### **4.2 Настройка прибора**

Для входа в режим настройки необходимо, находясь в рабочем режиме, нажать и удерживать кнопку «ПРОГ» до появления на индикаторе надписи ПРОГ. После чего автоматически будет предложено редактирование/просмотр первого параметра (А). Значения параметров настройки прибора представлены в таблице 4.1.

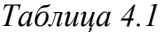

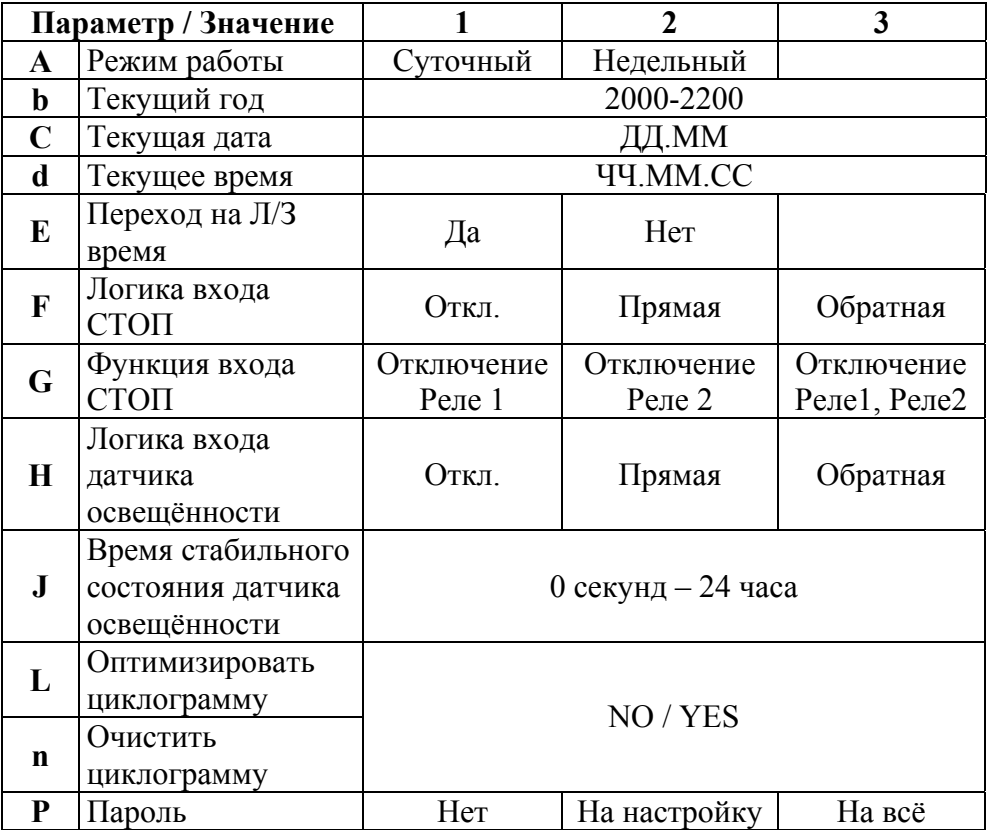

В режиме настройки задаются параметры, которые определяют логику работы прибора. Отработка циклограммы и входа датчика освещенности полностью прекращается, реле размыкаются. На основном индикаторе отображается значение редактируемого параметра, а на вспомогательном его имя, согласно табл.4.1.

Изменить значение параметра можно нажатием кнопки «Вверх», при этом, в большинстве случаев, длительное нажатие кнопки «Вверх» приводит к быстрой прокрутке допустимых значений параметра.

Переход к следующему параметру осуществляется нажатием кнопки «ПРОГ».

По завершении редактирования последнего параметра, при нажатии кнопки «ПРОГ», появляется надпись «out», предлагающая выйти из режима настройки прибора. Нажатие «ПРОГ» подтверждает выход, тогда как нажатие любой другой кнопки возвращает к редактированию первого параметра.

#### **4.3 Редактирование циклограмм**

В режиме редактирования циклограмм создается, просматривается, удаляются, и редактируется события недельной или дневной циклограмм. При этом продолжаются и отработка заложенной ранее циклограммы, и управление реле, и анализ входов прибора.

Все изменения сделанные в циклограмме вступают в силу немедленно.

Для того чтобы попасть в этот режим из рабочего режима, необходимо кратковременно нажать кнопку «ПРОГ».

В случае недельного режима работы реле времени будет необходимо выбрать день недели, для которого будет создаваться/просматриваться циклограмма. День недели отображается на дополнительном индикаторе, а на основном индикаторе надпись «dAY». Выбор дня осуществляется с помощью кнопки «Вверх», подтверждение - кнопка «ПРОГ». Далее, выбранный день недели будет отображаться на дополнительном индикаторе до окончания редактирования циклограммы этого дня.

Если циклограмма пуста, то сразу будет предложено добавить событие к циклограмме - надпись «Add». Если циклограмма уже содержала хотя бы одно событие, то будет отображаться первое событие циклограммы (время события и состояние реле при его наступлении).

Нажатие кнопки «Вверх» осуществляет циклический переход между доступными операциям режима просмотра/редактирования циклограмм:

- добавление нового события в циклограмму «Add»;

- удаление отображаемого события «dEL»;
- выход в рабочий режим «out»;

- отображение текущего просматриваемого события.

При отображении текущего просматриваемого события, нажатие кнопки «Вправо» обеспечивает переход к следующему событию в циклограмме (просмотр циклограммы). При достижении конца циклограммы появляется надпись «out», нажатие «ПРОГ» – выход в рабочий режим, а повторное нажатие кнопки «Вправо» обеспечивает переход к первому событию циклограммы.

Нажатие кнопки «ПРОГ» при просмотре циклограммы позволяет отредактировать параметры отображаемого события.

Добавление или редактирование события начинается с задания состояния реле. Состояние реле в момент наступающего события можно изменить с помощью кнопки «Вверх», а мигающий светодиод ON или OFF будет сигнализировать о выбранном состоянии. Нажатие кнопки «Вправо» осуществляет циклический переход между параметрами редактируемого события:

- состояние реле;
- часы;
- минуты;
- секунды.

Окончание ввода события определяется нажатием кнопки «ПРОГ». Событие сразу же размещается в циклограмме согласно введённому времени (автоматическая сортировка по времени).

Удаление любого события возможно во время просмотра циклограммы при выборе соответствующей операции – операция удаления события «dEL» (см. доступные операции в режиме просмотра/редактирования циклограмм). Подтверждение желаемой операции – кнопка «ПРОГ». После удаления выбранного события происходит автоматический возврат в режим просмотра циклограммы к предыдущему событию. Если было удалено последнее событие, то появляется надпись «out», предлагающая выйти в рабочий режим. Если есть желание немедленно добавить новое событие в циклограмму, потребуется выбрать требуемую операцию (операция добавить событие «Add») с помощью нажатия кнопки «Вверх».

Если при составлении циклограммы был исчерпан лимит событий, то при попытке выбора операции «Add» будет отображаться сообщение об ошибке «Err».

#### **4.4 Программируемые параметры**

Описание программируемых параметров представлено в таблице 4.2.

*Таблица 4.2* 

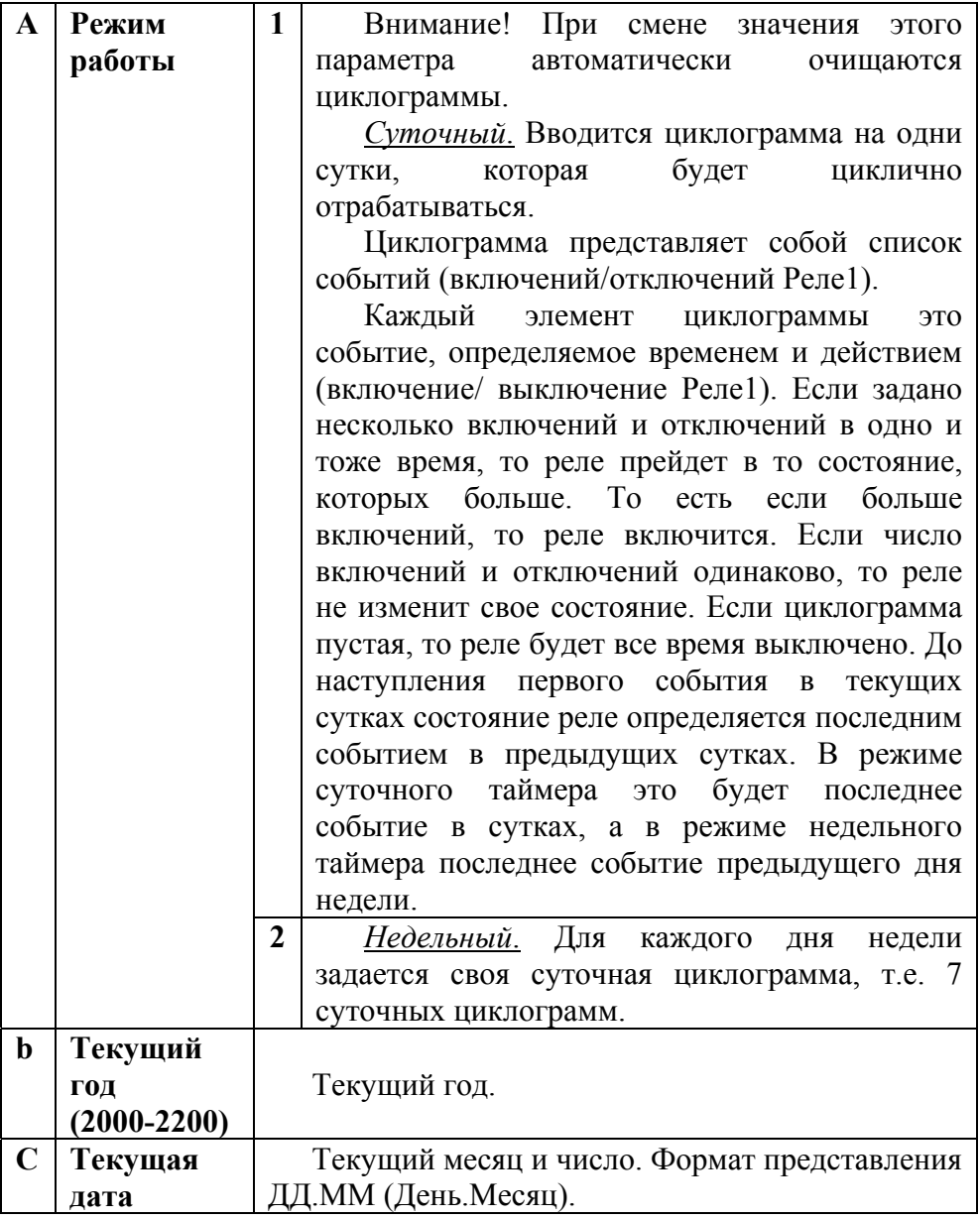

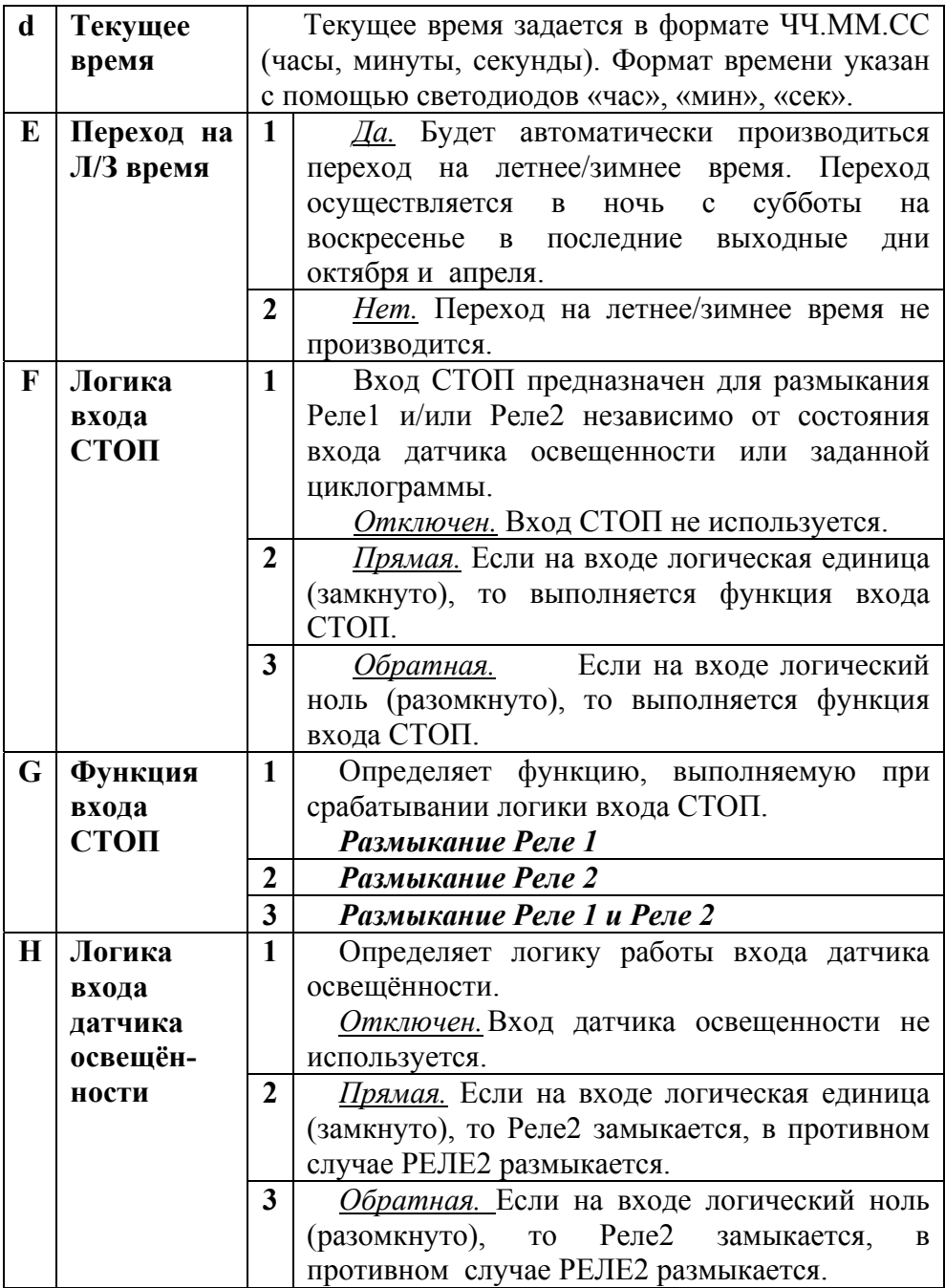

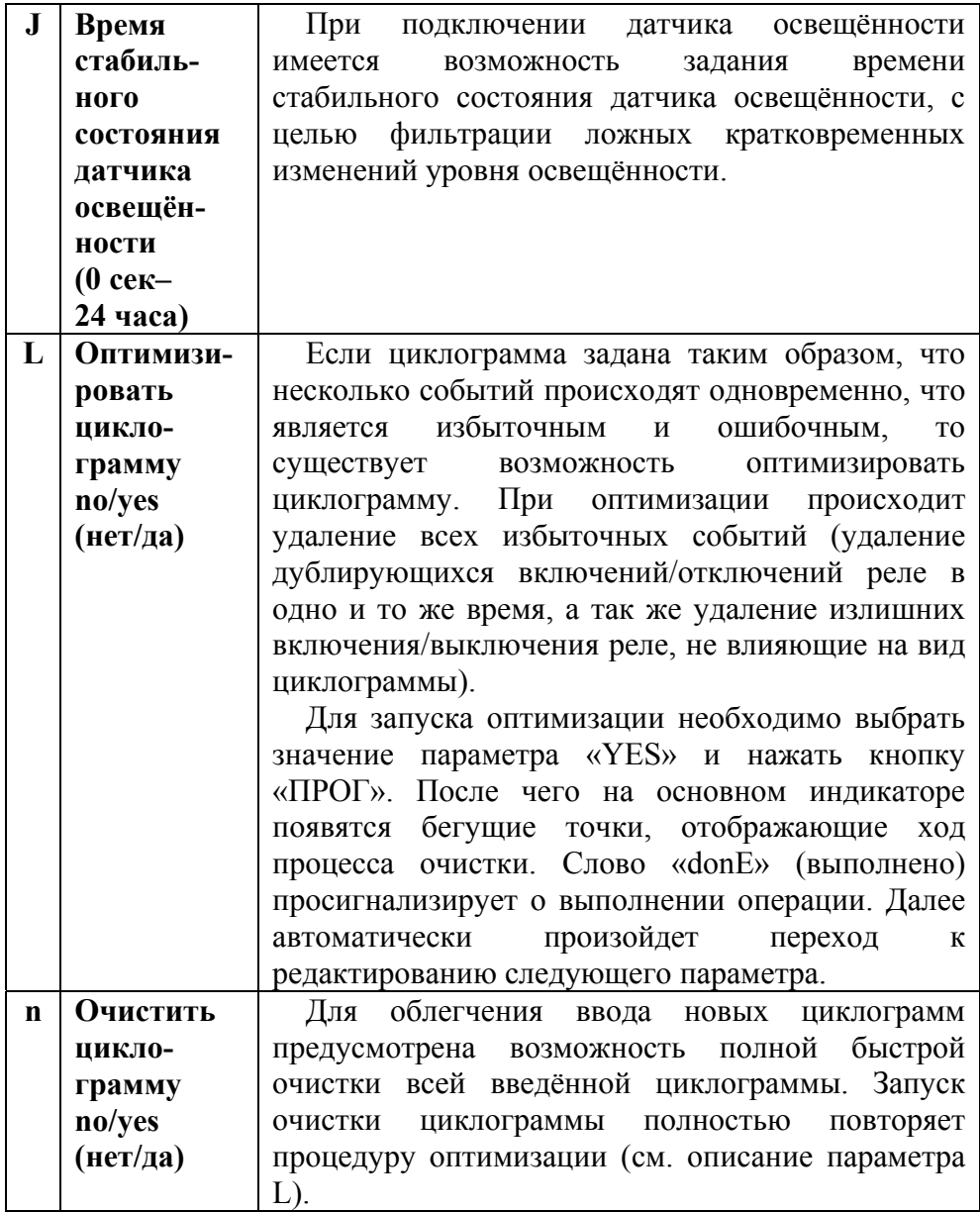

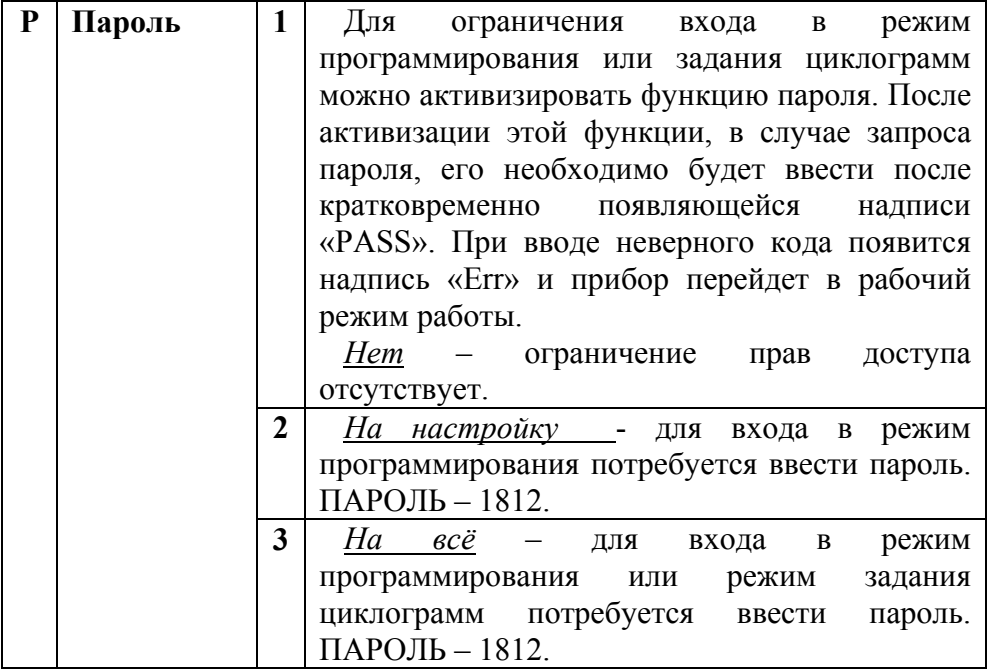

#### **5. СХЕМА ПОДКЛЮЧЕНИЯ**

Схемы подключения прибора представлены на рис. 5.1.

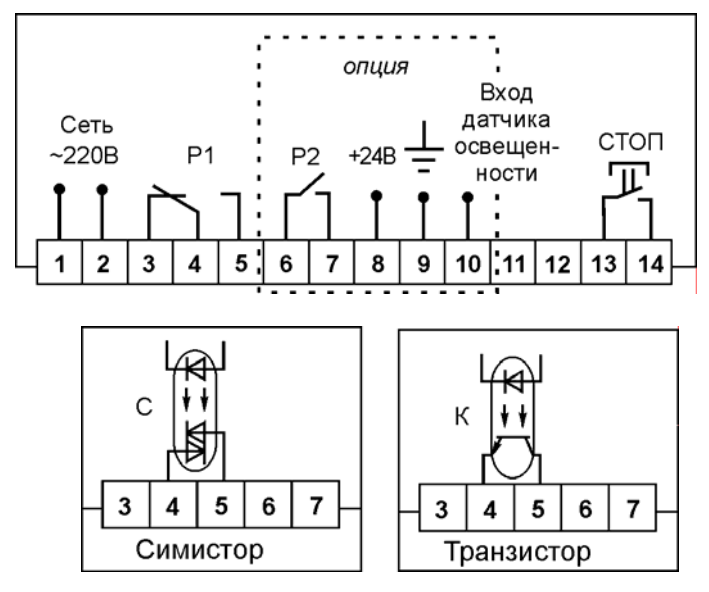

#### **6. УСЛОВИЯ ЭКСПЛУАТАЦИИ**

Температура окружающего воздуха +5...+50°С без конденсации влаги.

Относительная влажность окружающего воздуха 45...80%.

Атмосферное давление 84...107 кПа.

Тип напряжения питания прибора строго определён и указан на его клеммной колодке. В зависимости от исполнения, питание прибора может осуществляться от сети переменного напряжения  $\sim$ 220В  $\pm$ 10%, частотой (50 $\pm$ 1) Гц, или от сети переменного напряжения  $\sim$ 110В  $\pm$ 10%, частотой (50 $\pm$ 1) Гц, или постоянным напряжением  $24B + 5\%$ 

Окружающий воздух не должен содержать токопроводящую пыль, взрывоопасные и агрессивные газы.

Прибор не должен располагаться вблизи источников мощных электрических и магнитных полей (силовые трансформаторы, дроссели, электродвигатели, неэкранированные силовые кабели).

Прибор не должен подвергаться сильной вибрации.

#### **7. УКАЗАНИЕ МЕР БЕЗОПАСНОСТИ**

При эксплуатации прибора необходимо соблюдать требования безопасности, предусмотренные в «Правила технической эксплуатации электроустановок потребителей» и «Правила техники безопасности при эксплуатации электроустановок», ГОСТ 12.2.007.0, ГОСТ 12.1.019, ГОСТ 22261.

#### **8. КОМПЛЕКТНОСТЬ**

В состав комплекта входят:

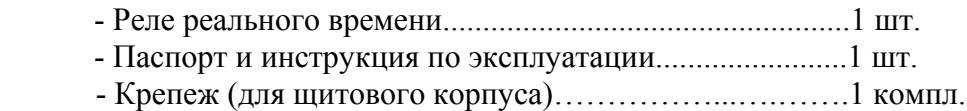

#### **9. ПРАВИЛА ТРАНСПОРТИРОВАНИЯ И ХРАНЕНИЯ**

Прибор транспортируется всеми видами транспорта в крытых транспортных средствах. Условия транспортирования должны соответствовать условиям 5 по ГОСТ 15150-69 при температуре окружающего воздуха от -50°С до +50°С, с соблюдением мер защиты от ударов и вибраций. Условия хранения прибора в транспортной таре на складе изготовителя и потребителя должны соответствовать условиям 1 по ГОСТ 15150-69. В воздухе не должны присутствовать агрессивные к материалам прибора примеси.

#### **10. ГАРАНТИИ ИЗГОТОВИТЕЛЯ**

Изготовитель гарантирует соответствие прибора ВЕХА-РВ требованиям раздела 3 настоящего паспорта при соблюдении потребителем условий эксплуатации, хранения и транспортирования.

Гарантийный срок эксплуатации устанавливается 12 месяца от даты продажи, но не более 24 месяцев с момента изготовления.

#### **11. СВИДЕТЕЛЬСТВО О ПРИЕМКЕ**

Прибор «Реле реального времени ВЕХА - РВ \_\_\_\_\_\_\_\_\_\_\_\_\_\_\_\_\_»

заводской № \_\_\_\_\_\_\_\_\_\_\_\_\_\_\_\_\_\_\_ соответствует разделам 2, 3 настоящего паспорта и признан годным к эксплуатации.

Дата выпуска \_\_\_\_\_\_\_\_\_\_\_\_\_\_\_

М.П.

Представитель ОТК \_\_\_\_\_\_\_\_\_\_\_\_\_\_\_\_\_

## **12. СХЕМА УСЛОВНОГО ОБОЗНАЧЕНИЯ**

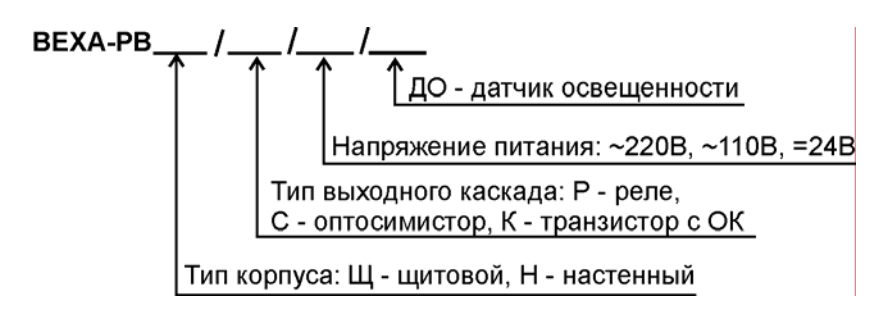

#### **13. ОБРАТНАЯ СВЯЗЬ**

Со всеми вопросами и предложениями обращайтесь по адресу электронной почты **[support@arc.com.ru](mailto:support@arc.com.ru)** или по телефонам:

**(812) 327-32-74, 552-76-88, 923-76-88.** 

Почтовый адрес: 191104, г. Санкт-Петербург, аб.ящик 59.

Офис, склад, выставка: г. Санкт-Петербург, ул. Политехническая, д. 29, Гидротехнический корпус 1, ком. 246.